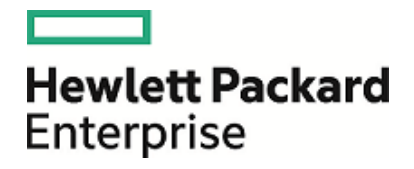

# HPE Operations Orchestration

Software Version: 10.60 Windows and Linux Operating Systems

OO Shell for Authoring (OOSHA) User Guide

Document Release Date: May 2016 Software Release Date: May 2016

### Legal Notices

#### **Warranty**

The only warranties for Hewlett Packard Enterprise products and services are set forth in the express warranty statements accompanying such products and services. Nothing herein should be construed as constituting an additional warranty. HPE shall not be liable for technical or editorial errors or omissions contained herein.

The information contained herein is subject to change without notice.

#### Restricted Rights Legend

Confidential computer software. Valid license from HPE required for possession, use or copying. Consistent with FAR 12.211 and 12.212, Commercial Computer Software, Computer Software Documentation, and Technical Data for Commercial Items are licensed to the U.S. Government under vendor's standard commercial license.

#### Copyright Notice

© Copyright 2016 Hewlett Packard Enterprise Development LP

#### Trademark Notices

Adobe™ is a trademark of Adobe Systems Incorporated.

Microsoft® and Windows® are U.S. registered trademarks of Microsoft Corporation.

UNIX® is a registered trademark of The Open Group.

This product includes an interface of the 'zlib' general purpose compression library, which is Copyright © 1995-2002 Jean-loup Gailly and Mark Adler.

### Documentation Updates

To download the most recent edition of a document, go to [https://softwaresupport.hp.com.](https://softwaresupport.hp.com/)

## **Contents**

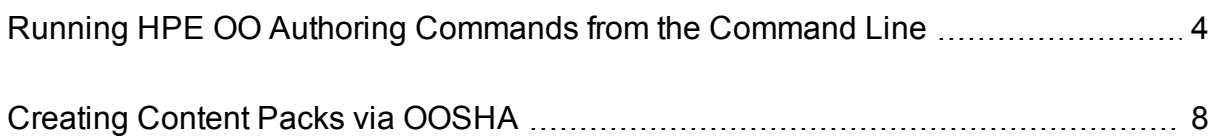

# <span id="page-3-0"></span>Running HPE OO Authoring Commands from the Command Line

The Operations Orchestration Shell Authoring (OOSHA) utility lets you run HPE OO commands from the command line, instead of from the Studio 10.x interface. This enables you to create scripts to run commands, to automate some of your HPE OO authoring processes.

**Note:** OOSHA is supported on both Linux and Windows platforms and no special permissions are required.

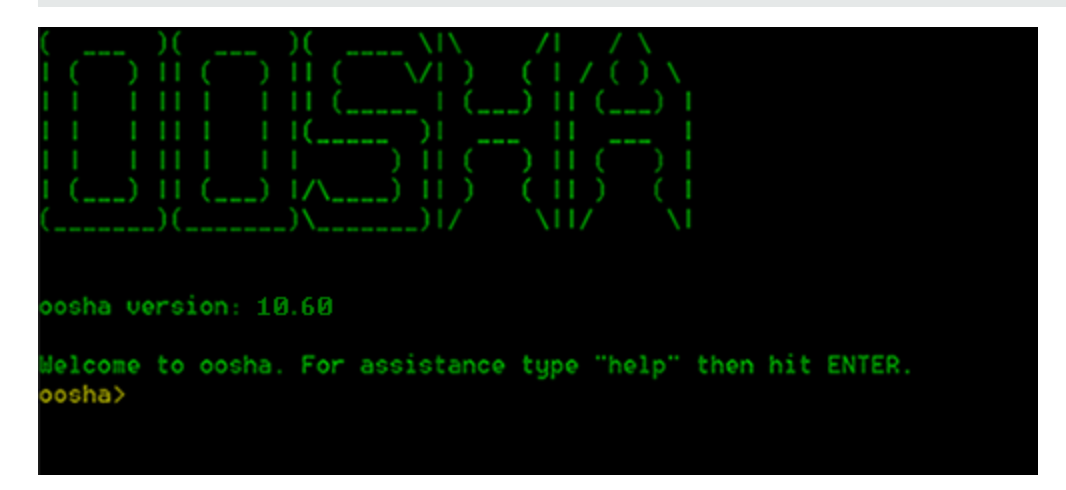

You can run OOSHA in two ways:

- As a standalone package
- Within an HPE OO installation, version 10.60 and later

#### **Install OOSHA**

In an existing installation of HPE 10.60 or later:

- OOSHA is installed when Studio is selected in the OO installer, and is uninstalled when Studio is uninstalled.
- <sup>l</sup> The OOSHA utility is located under **<oo\_installation\_folder>/studio/tools**.

To install OOSHA as a standalone utility:

- 1. Download the **OOSHA.zip** file.
- 2. Unzip the **OOSHA.zip** file to the desired location.

#### **Run Commands in OOSHA**

You can run commands within the OOSHA utility or from a normal prompt/shell.

- 1. Start the OOSHA shell:
	- In an installation of HPE OO, navigate to **<oo** installation folder>/studio/tools, and run the **oosha.bat** executable file for the Windows operating system or the **oosha.sh** executable file for the Linux operating system.
- In a standalone OOSHA utility, navigate to the **bin** folder, and run the **oosha.bat** executable file for the Windows operating system or the **oosha.sh** executable file for the Linux operating system.
- To run commands from a normal prompt/shell, type:  $\langle 00 \text{ installation path} \rangle / \text{studio/tools}$ oosha.bat <command>.
- 2. Type the command in the following format:
	- <commandName> --<parameterName1> <parameterValue1>
	- --<parameterName2> <parameterValue2>

Some of the available commands are:

- createCP enables you to package a content pack. For details, see ["Creating](#page-7-0) Content Packs via [OOSHA"](#page-7-0) on page 8
- help displays a list and description of all available commands
- exit, quit exits OOSHA
- clr, clear clears the console
- system properties displays the OOSHA system properties
- $\bullet$  date displays the current date
- version displays the current version of OOSHA

#### **Display Help in OOSHA**

 $\bullet$  To display a list and description of all available commands in the OOSH utility, type: help

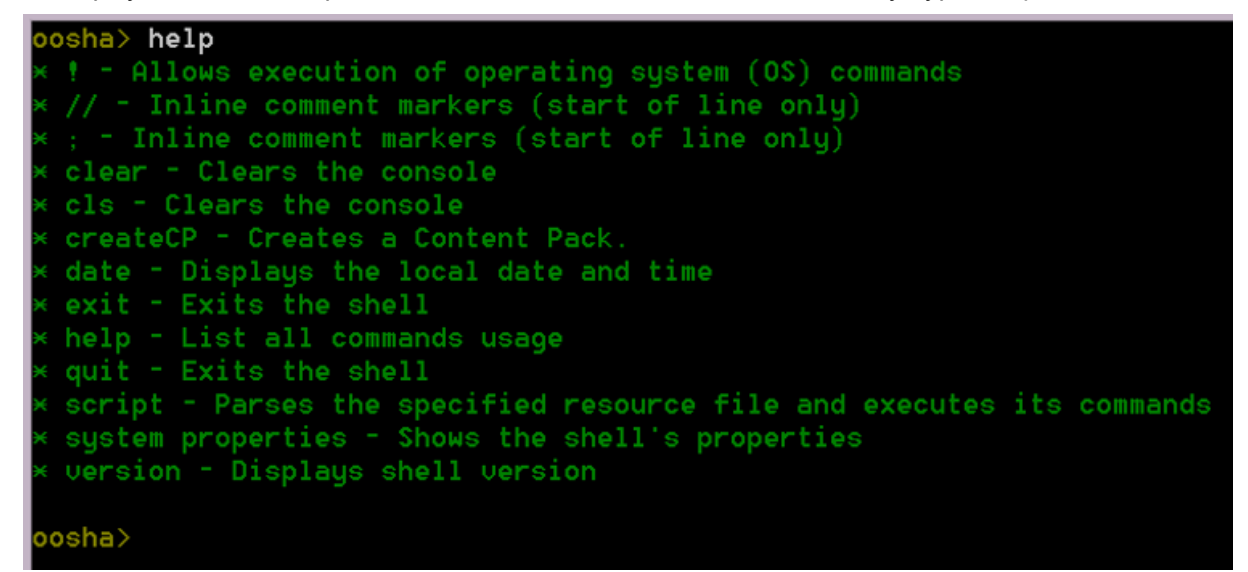

• To display help about a particular command, type: help  $\overline{\text{c{{o}}}}$ For example: help createCP

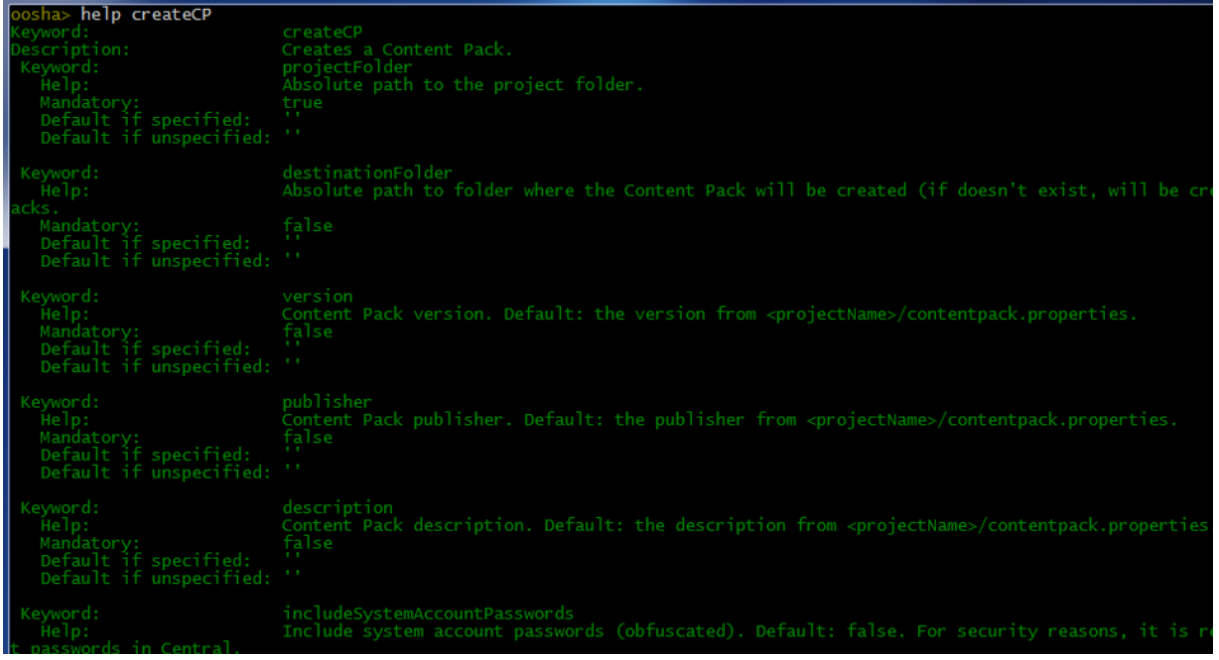

If To display a list of arguments for a valid command that has at least one argument, type:  $\frac{1}{2}$ command> For example: createCP

```
createst CP
```
#### **Navigate the Command History**

Use the **Up** arrow key or **Down** arrow key on your keyboard to navigate inside the command history for OOSHA.

- The Up arrow key history navigates one item back in the history of commands.
- **.** The **Down** arrow key navigates one item forward in the history of commands.

#### **View the OOSHA Log**

For a standalone OOSHA installation, the OOSHA application logs are stored inside the **<OOSHA\_zip\_ extraction\_location>/logs** folder.

For OOSHA inside an OO installation, the OOSHA application logs are stored inside the **<oo\_installation\_ folder>/studio/tools/logs** folder.

#### **Change the OOSHA Log Location**

- 1. Locate the **log4j.properties** file.
	- <sup>l</sup> For a standalone installation: **<OOSHA\_zip\_extraction\_location>/conf/log4j.properties**.
	- <sup>l</sup> For OOSHA inside an OO installation: **<oo\_installation\_ folder>/studio/tools/conf/log4j.properties**.
- 2. Locate the following line inside the **log4j.properties** file:

log4j.appender.FILE=org.apache.log4j.RollingFileAppender

3. Below that line, add the following line:

log4j.appender.FILE.File=<absolute path of the oosha.log file>

For example: log4j.appender.FILE.File=C:/logs/oosha.log

4. Save the **log4.properties** file and start the OOSHA shell.

#### **Configure the OOSHA encryption**

By default, OOSHA uses the same encryption options as a default Studio installation. To configure OOSHA to use the encryption of another Studio installation, set the value of the **oosha.encryptor.dir** property inside the **oosha.properties** file to point to the desired encryption folder.

- 1. Locate the **oosha.properties** file.
	- <sup>l</sup> For a standalone installation: **<OOSHA\_zip\_extraction\_location>/conf/oosha.properties**.
	- <sup>l</sup> For OOSHA inside an OO installation: **<oo\_installation\_ folder>/studio/tools/conf/oosha.properties**.
- 2. Edit the **oosha.properties** file by setting the **oosha.encryptor.dir** property with the value of the absolute path of the Studio installation security folder.

For example:

oosha.encryptor.dir=<oo\_installation\_folder>/studio/var/security

3. Save the **oosha.properties** file and start the OOSHA shell.

## <span id="page-7-0"></span>Creating Content Packs via OOSHA

Using the createCP command, you can create a content pack from a project developed in Studio or in CloudSlang.

While a content pack is being created via OOSHA, the project undergoes a series of validation checks, to check for invalid flows or operations (for example, those containing duplicate UUIDs), which will not be included in the content pack.

A content pack created via OOSHA undergoes the same validation checks as one exported from Studio. For more information, see "Exporting a Content Pack" in the *Studio Authoring Guide*.

### Running Commands

#### **Create a Content Pack**

The createCP command packages a project into a content pack. The content pack will contain all the objects in the project.

**Note:** The invalid flows will also be included.

For a complete list of all the options you can use with the createCP command, see the [Reference](#page-9-0) section or type help createCP in the command line.

- 1. Double-click the **oosha.bat** batch file, to start the OOSHA utility.
- 2. In the command line, type the following command, replacing the highlighted values with your own values:

```
createCP --projectFolder <projectFolder> --destinationFolder <CPDestinationFolder> -
-version <CPversion> --publisher <publisher> --description <description> --
includeSystemAccountPasswords <shouldIncludeSAPasswords>
```
#### Windows example:

```
oosha.bat createCP --projectFolder C:\Users\User1\.oo\Workspace\project1 --version 7
```
This command creates a content pack in the default location (**<user home>/.oo/Content Packs**) based on the project at the location **C:\Users\User1\.oo\Worspace\project1** using version 7, using the publisher and description taken from project and not including the password for system accounts.

Linux example:

```
./oosha.sh createCP --projectFolder '/home/user1/.oo/Workspace/my project' --
destinationFolder /tmp/cps --description 'test content pack' --publisher 'the
publisher' --version 1.9
```
3. Press the **Enter** key.

The content pack is created in the location that was defined in the --destinationFolder argument.

The name of the content pack is taken from the **pom.xml** file. If not defined there, it is taken from the **contentpack.properties** file. If not defined there, it is taken from the project folder.

#### **Validate a Content Pack**

When you run the createCP command from OOSHA, the structure of the project is validated in the same way as in Studio.

The createCP command will fail if the project includes corrupt XML files or XML files that do not respect the HPE OO validation schema.

For example:

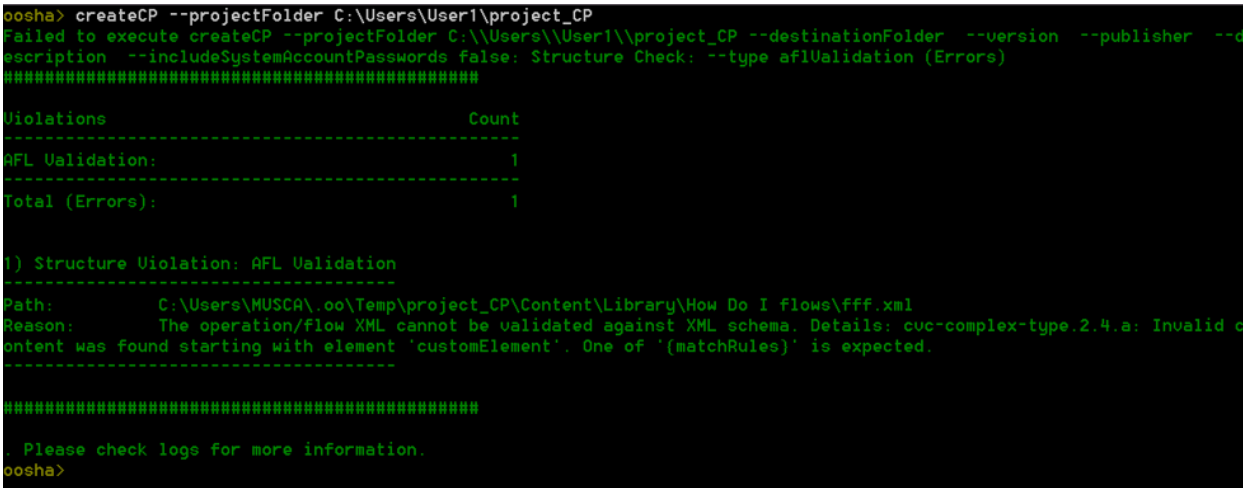

**Note:** In this version, OOSHA validates the following:

- Start steps
- Connected transitions
- Lanes
- Operation responses
- Folder and file structure
- No missing references to other flows, operations or configuration items inside this project, as well as other projects and content packs

OOSHA does not exclude invalid items (flows, operations, configuration items) from the resulting content pack.

#### **Include Hard Copies Inside the Content Pack**

In order for OOSHA to pack operation dependencies (operations' plugins and their dependencies) for hard copy operations, you must configure the **oosha.maven.home** property inside the **oosha.properties** file by following the steps below.

- 1. Locate the **oosha.properties** file.
	- <sup>l</sup> For a standalone installation: **<OOSHA\_zip\_extraction\_location>/conf/oosha.properties**.
	- **.** For OOSHA inside an OO installation: **<oo** installation **folder>/studio/tools/conf/oosha.properties**.
- 2. Edit the **oosha.properties** file by setting the **oosha.maven.home** property with the value of the absolute path of the repository containing the operation dependencies.

The value of this property is typically **<user\_home>/.oo/data/maven**. This is the absolute path of the Studio maven repository folder that was used to create the project, **<studio\_ workspace>/.oo/data/maven**.

If this property is not specified, the default maven home is **<user\_home>/.m2/repository**.

3. Save the **oosha.properties** file and start the OOSHA shell.

#### **Configure System Accounts**

For a standalone OOSHA installation, in some cases, you may want to a package a content pack from a project that contains system accounts without including the system account passwords.

For example, when you want to run the createCP command using a false value for the - includeSystemAccountPasswords argument or when the value for the - includeSystemAccountPasswords argument is not provided.

In such a case, you must first configure the **oosha.encryptor.dir** property inside the **oosha.properties** file by following the steps below.

- 1. Locate the **oosha.properties** file.
	- <sup>l</sup> For a standalone installation: **<OOSHA\_zip\_extraction\_location>/conf/oosha.properties**.
	- <sup>l</sup> For OOSHA inside an OO installation: **<oo\_installation\_ folder>/studio/tools/conf/oosha.properties**.
- 2. Edit the **oosha.properties** file by setting the **oosha.encryptor.dir** property with the value of the absolute path of the Studio installation security folder **<oo\_installation\_folder>/studio/var/security**.
- <span id="page-9-0"></span>3. Save the **oosha.properties** file and start the OOSHA shell.

### Reference Material

#### **Available Arguments for the createCP Command**

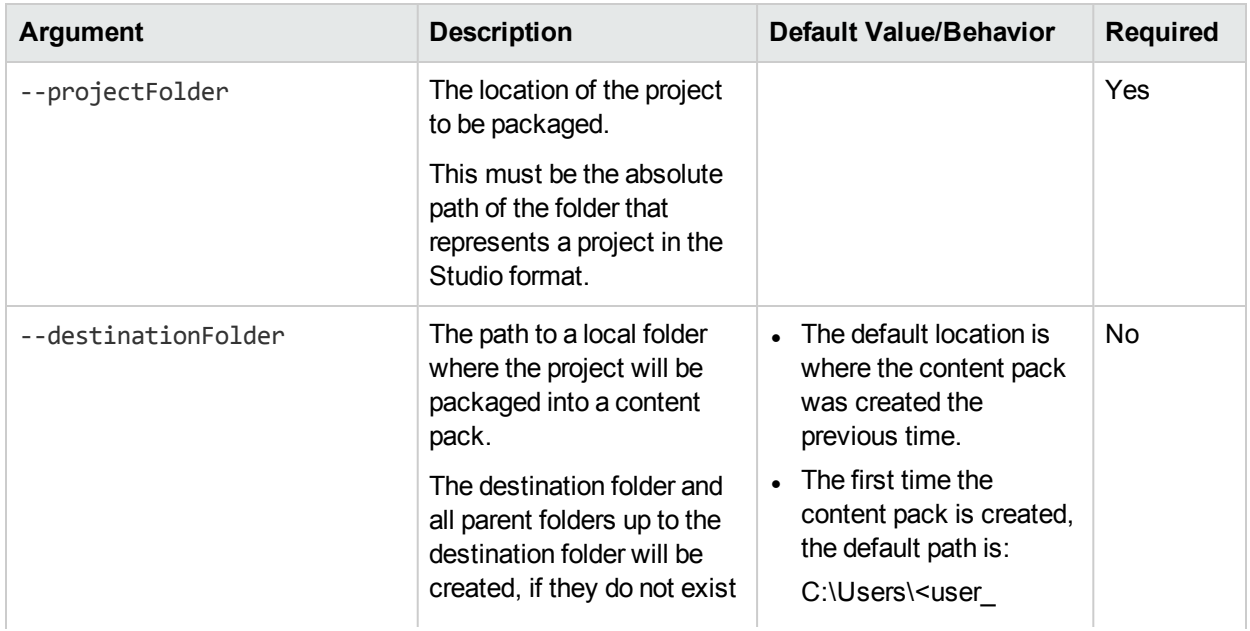

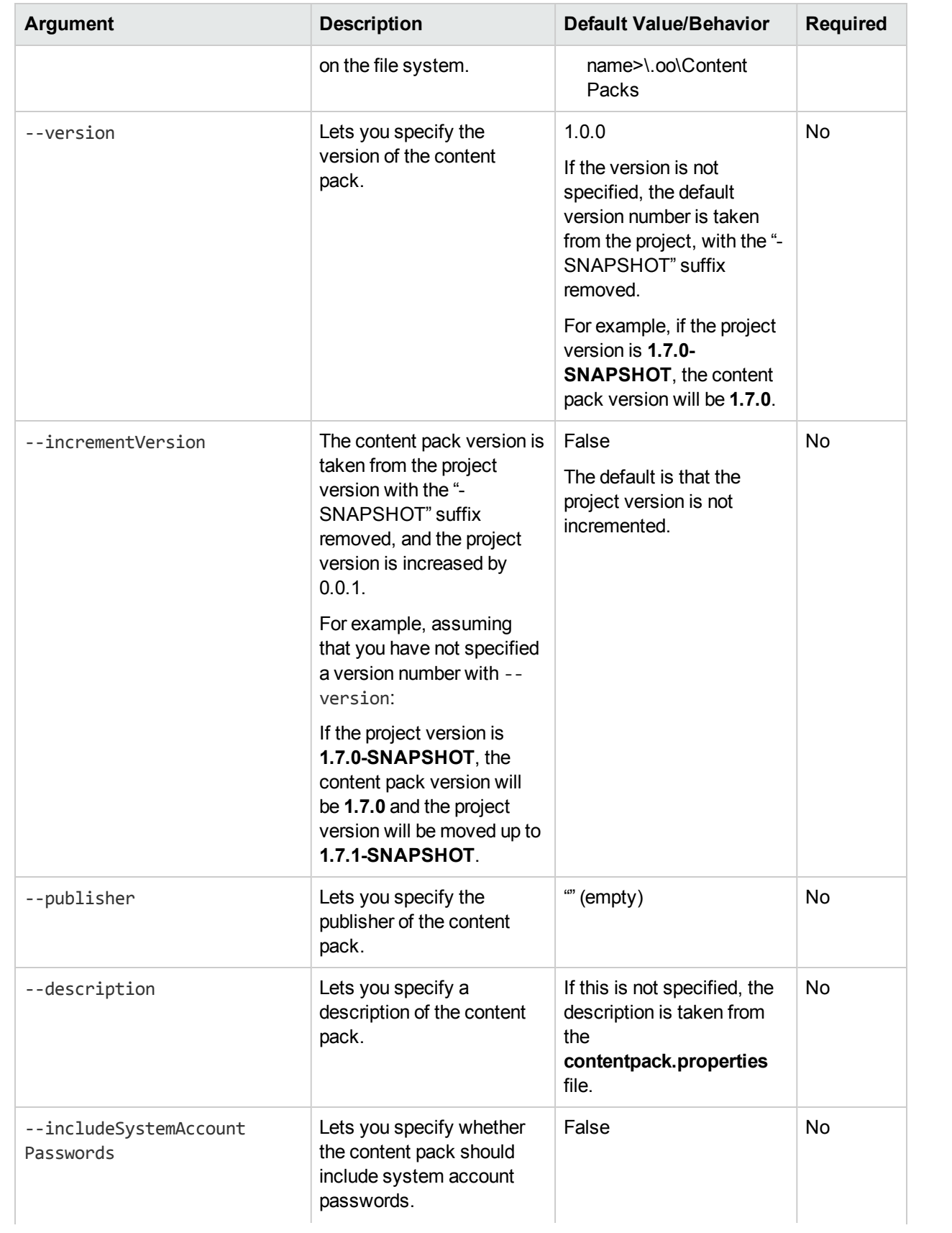

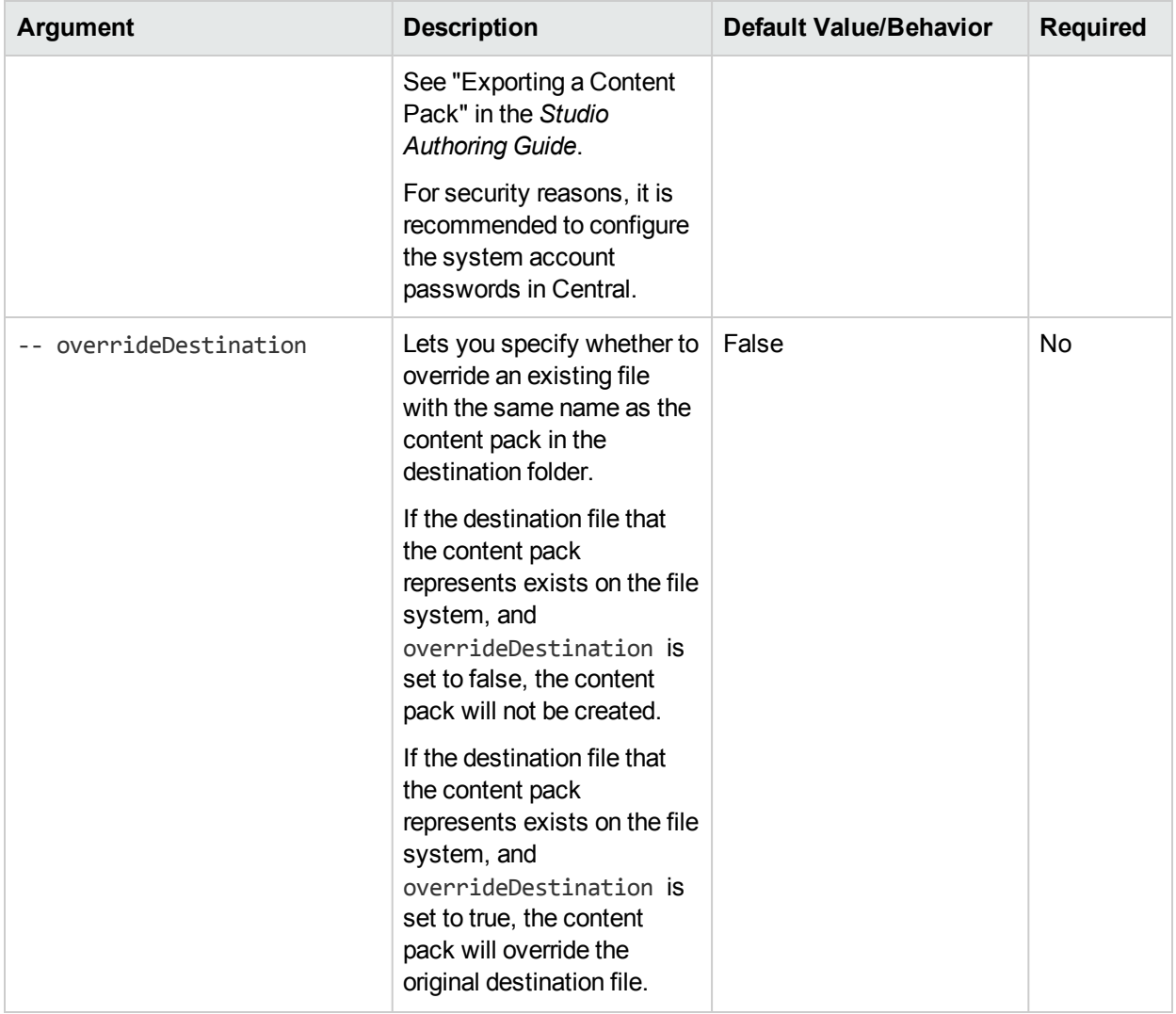

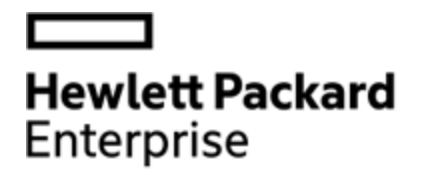

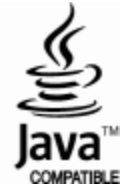